# **CMB 3.102U/V/W AMB Acoustic Research Lab**

### Lab Overview

The CMB 3.102 acoustic research lab in the Arthur Blank Center for Stuttering Education & Research presents test subjects with various computerbased hearing comprehension, visual comprehension, and speech production exercises which are timed, scored, and recorded for later analysis. The research systems consist of two identical researcher stations in 3.102V Researcher's Acoustic Control Room connected to test subject stations in adjacent rooms 3.102U & 3.102W.

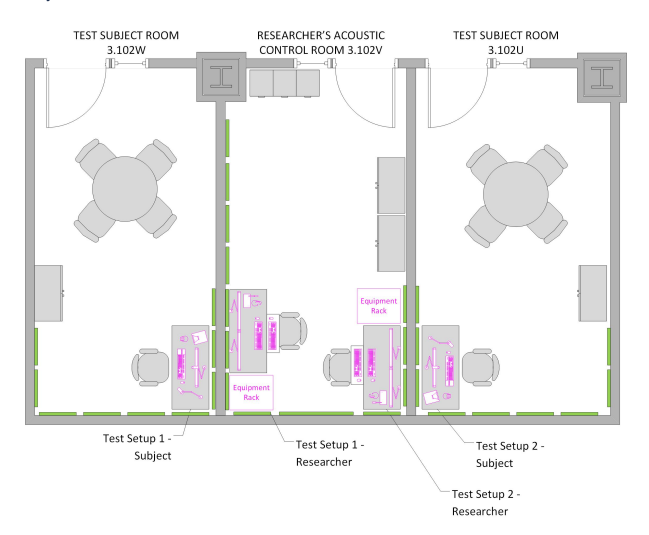

### Basic Operational Instructions

Turn the research system on/off

Record a Session

## Advanced Topics

#### **Audio Stimuli**

**Audio stimuli,** which are presented to the test subject such as prerecorded words and generated tones, are produced by the Stimuli PC, output from the Chronos USB soundcard, and distributed to (1) the test subject via speakers and/or headphones, (2) the video recording camera to be embedded into the video recording, and (3) the researcher via speakers for monitoring.

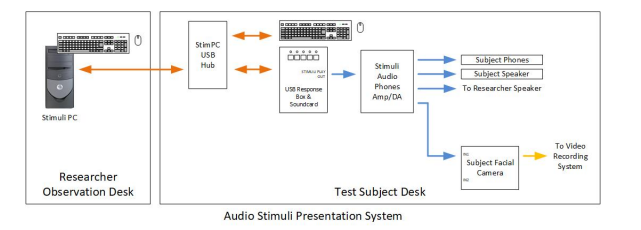

note this list is generated dynamically from pages which have label "3102vaudstim"

- [CMB 3.102V Audio Stimulii How to present audio stimuli to](https://wikis.utexas.edu/display/comm/CMB+3.102V+-+Audio+Stimulii+-+How+to+present+audio+stimuli+to+test+subject+via+headphones+vs.+speakers)  [test subject via headphones vs. speakers](https://wikis.utexas.edu/display/comm/CMB+3.102V+-+Audio+Stimulii+-+How+to+present+audio+stimuli+to+test+subject+via+headphones+vs.+speakers)
- [CMB 3.102V Audio Stimuli How to calibrate test subject's](https://wikis.utexas.edu/pages/viewpage.action?pageId=355803600)  [audio stimuli speaker volume/headphone volume](https://wikis.utexas.edu/pages/viewpage.action?pageId=355803600)
- [CMB 3.102V Audio Stimuli How to adjust researcher's audio](https://wikis.utexas.edu/display/comm/CMB+3.102V+-+Audio+Stimuli+-+How+to+adjust+researcher%27s+audio+stimuli+speaker+volume)  [stimuli speaker volume](https://wikis.utexas.edu/display/comm/CMB+3.102V+-+Audio+Stimuli+-+How+to+adjust+researcher%27s+audio+stimuli+speaker+volume)

#### **Video Stimuli**

**Video stimuli,** which are presented to the test subject such as pictures & text, are produced by the Stimuli PC and distributed to the test subject's monitor, the researcher's monitor, and to the video system for recording.

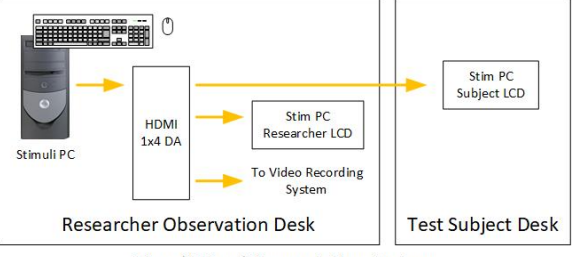

Visual Stimuli Presentation System

note this list is generated dynamically from pages which have label "3102vvidstim"

- [CMB 3.102V Chronos Chronos Troubleshooting](https://wikis.utexas.edu/display/comm/CMB+3.102V+-+Chronos+-+Chronos+Troubleshooting)
- [CMB 3.102V Video Stimuli How to present video stimulii to](https://wikis.utexas.edu/display/comm/CMB+3.102V+-+Video+Stimuli+-+How+to+present+video+stimulii+to+test+subject)  [test subject](https://wikis.utexas.edu/display/comm/CMB+3.102V+-+Video+Stimuli+-+How+to+present+video+stimulii+to+test+subject)
- [CMB 3.102V Video Stimuli How to configure Chronos for](https://wikis.utexas.edu/display/comm/CMB+3.102V+-+Video+Stimuli+-+How+to+configure+Chronos+for+test+subject+LCD+monitor+trigger+timing)  [test subject LCD monitor trigger timing](https://wikis.utexas.edu/display/comm/CMB+3.102V+-+Video+Stimuli+-+How+to+configure+Chronos+for+test+subject+LCD+monitor+trigger+timing)

#### **Test Subject Microphone**

The **test subject's spoken audio** is captured by a high-quality studio microphone and distributed to (1) the Chronos USB soundcard for recording/timing analysis and (2) the video recording camera to be embedded into the video recording.

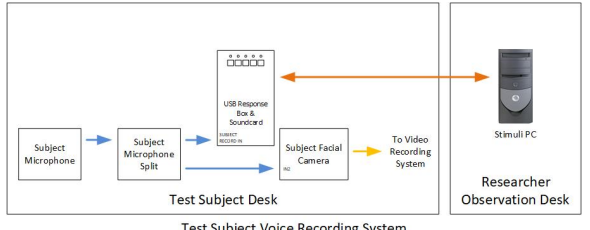

Test Subject Voice Recording System

note this list is generated dynamically from pages which have label "3102vaudmic"

- [CMB 3.102V Subject Microphone How to configure Chronos](https://wikis.utexas.edu/display/comm/CMB+3.102V+-+Subject+Microphone+-+How+to+configure+Chronos+for+test+subject+microphone+audio+threshold+trigger+timing)  [for test subject microphone audio threshold trigger timing](https://wikis.utexas.edu/display/comm/CMB+3.102V+-+Subject+Microphone+-+How+to+configure+Chronos+for+test+subject+microphone+audio+threshold+trigger+timing)
- [CMB 3.102V Subject Microphone How to adjust test subject](https://wikis.utexas.edu/display/comm/CMB+3.102V+-+Subject+Microphone+-+How+to+adjust+test+subject+microphone+phantom+power%2C+gain+into+video+camera+system)  [microphone phantom power, gain into video camera system](https://wikis.utexas.edu/display/comm/CMB+3.102V+-+Subject+Microphone+-+How+to+adjust+test+subject+microphone+phantom+power%2C+gain+into+video+camera+system)
- CMB 3.102V Subject Microphone How to adjust test subject [microphone gain into Chronos](https://wikis.utexas.edu/display/comm/CMB+3.102V+-+Subject+Microphone+-+How+to+adjust+test+subject+microphone+gain+into+Chronos)
- [CMB 3.102V Subject Microphone How to configure Chronos](https://wikis.utexas.edu/display/comm/CMB+3.102V+-+Subject+Microphone+-+How+to+configure+Chronos+to+prevent+audio+feedback)  [to prevent audio feedback](https://wikis.utexas.edu/display/comm/CMB+3.102V+-+Subject+Microphone+-+How+to+configure+Chronos+to+prevent+audio+feedback)

#### **Intercom**

A separate **Intercom System** allows the researcher to listen to the subject, allows the researcher to talk back to the subject, and allows the researcher to talk back privately to a facilitator in the room with the subject via a discreet earpiece.

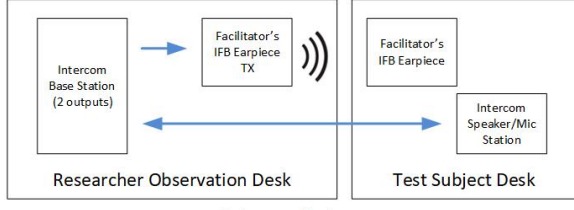

**Intercom System** 

note this list is generated dynamically from pages which have label "3102vintercom"

- [CMB 3.102V Intercom How to talkback privately to a](https://wikis.utexas.edu/pages/viewpage.action?pageId=355803617)  [facilitator's earpiece; how to tune/troubleshoot RF beltpack](https://wikis.utexas.edu/pages/viewpage.action?pageId=355803617)  [channels](https://wikis.utexas.edu/pages/viewpage.action?pageId=355803617)
- [CMB 3.102V Intercom How to listen & talk back to research](https://wikis.utexas.edu/pages/viewpage.action?pageId=355803614)  [subject via intercom](https://wikis.utexas.edu/pages/viewpage.action?pageId=355803614)

#### **Analysis**

note this list is generated dynamically from pages which have label "3102vvidanalysis"

- [CMB 3.102V Video Analysis How to copy/upload/view/edit](https://wikis.utexas.edu/pages/viewpage.action?pageId=355803641) [/trim backup recordings from ATEM video switcher ISO SSD](https://wikis.utexas.edu/pages/viewpage.action?pageId=355803641) [CMB 3.102V - Video Analysis - How to copy/upload/view/edit](https://wikis.utexas.edu/pages/viewpage.action?pageId=355803639)
- [/trim Picture in Picture video from ATEM swicher](https://wikis.utexas.edu/pages/viewpage.action?pageId=355803639)
- [CMB 3.102V Video Analysis How to copy/upload/view/edit](https://wikis.utexas.edu/pages/viewpage.action?pageId=355803643) [/trim recordings from ISO SSD at camera](https://wikis.utexas.edu/pages/viewpage.action?pageId=355803643)

#### **Video Camera Recording System**

The **test subject's face & body movements** are recorded by 1 or more video cameras while they are taking the computer-based tests.

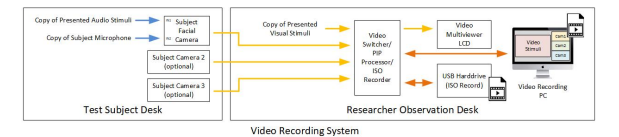

note this list is generated dynamically from pages which have label "3102vvidrec"

- [CMB 3.102V Video System How to move & adjust Clinic](https://wikis.utexas.edu/pages/viewpage.action?pageId=360876596)  [Camera on T-Bar Mounted Arm](https://wikis.utexas.edu/pages/viewpage.action?pageId=360876596)
- [CMB 3.102V Video System How to record backup ISO video](https://wikis.utexas.edu/display/comm/CMB+3.102V+-+Video+System+-+How+to+record+backup+ISO+video+to+SSD+at+camera)  [to SSD at camera](https://wikis.utexas.edu/display/comm/CMB+3.102V+-+Video+System+-+How+to+record+backup+ISO+video+to+SSD+at+camera)
- [CMB 3.102V Video System How to move & adjust the T-bar](https://wikis.utexas.edu/pages/viewpage.action?pageId=355803637)  [French Cleat Wall Hanging System](https://wikis.utexas.edu/pages/viewpage.action?pageId=355803637)
- [CMB 3.102V Video System How to turn on & configure](https://wikis.utexas.edu/pages/viewpage.action?pageId=355803623)  [ATEM video switcher](https://wikis.utexas.edu/pages/viewpage.action?pageId=355803623)
- [CMB 3.102V Video System How to record to SSD from](https://wikis.utexas.edu/display/comm/CMB+3.102V+-+Video+System+-+How+to+record+to+SSD+from+ATEM+swicher+with+Program+and+ISO)  [ATEM swicher with Program and ISO](https://wikis.utexas.edu/display/comm/CMB+3.102V+-+Video+System+-+How+to+record+to+SSD+from+ATEM+swicher+with+Program+and+ISO)
- [CMB 3.102V Video System How to adjust camera settings,](https://wikis.utexas.edu/pages/viewpage.action?pageId=355803625)  [macros, whitebalance, focus, & zoom](https://wikis.utexas.edu/pages/viewpage.action?pageId=355803625)

#### **As-Built Drawings**

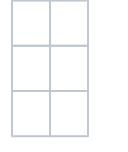